### subversion

Ein modernes Versionsverwaltungssystem

### Eckdaten

- Repository in einer Datenbank
- striktes Client/Server Modell
- Protokolle: WebDAV, svn oder lokalen Zugriff
- Server entweder als Apache2-Modul, oder .standalone"
- Migration von cvs möglich (meistens)
- mehrere Repositoris möglich (und empfohlen)
- nicht zeilenbasiertes diff (keine Unterscheidung zwischen Text und Binärdaten)

### Schema

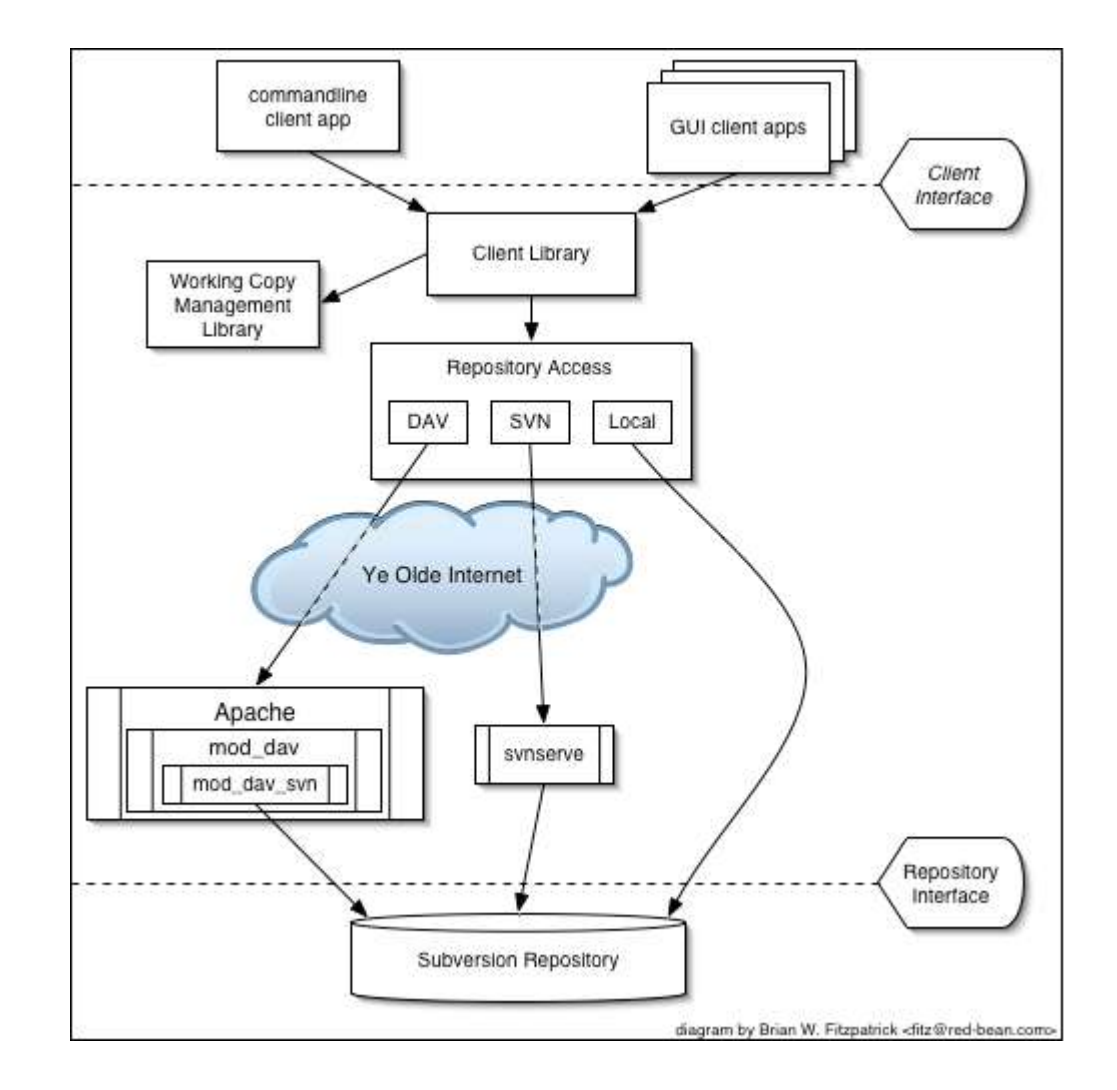

# Vorteile (apache - Version)

- bessere Behandlung von Binärdaten
- keine Text/Binär Unterscheidungsprobleme mehr
- auch Verzeichnisse können Versionen haben
- Manipulation der Repositoris erschwert
- Authentifizierung über Apache2 viel flexibler
- cvs kompatibler Kommandozeilenclient
- kein eigenes Protokoll / kein eigener Port
- einfaches Web- Frontend immanent

# Vorteile (Forts.)

- Verschieben, Umbenennen und Löschen direkt und versioniert möglich (serverseitiges copy)
- auch Datei-Flag versioniert
- diffs werden auf Server und Client erstellt
- Versionenierung erfolgt rekursiv
- mehrere Repositoris (DB's) pro Server möglich
- getriggerte Ausführung von Plugins möglich
- wirklich atomare Querys

# Nachteile

- cvs Migration nicht zuverlässig
- keine Verzeichnisstruktur im Repository
- wenig graphische Clients
- nur sehr einfaches Web Frontend ViewCVS geht nach Anpassung (wenn man es unter Apache2 zum Laufen bringt)
- nur ein Projekt pro Repository sinnvoll
- DB ist, single point of failure"

# Bezug

- enthalten in
	- SuSE 9.0 (v0.27) [Vorsicht DB-Format geändert]
	- Debian sarge & sid (v1.0.1)
- inoffiziell
	- Debian woody (v1.0.0) people.debian.org/~cjwatson/subversion-woody
	- RedHat summersoft.fay.ar.us/pub/subversion/latest
- subversion.tigris.org/project\_packages.html

Installation (woody - Version)

- vorher: apache1, cvs, ViewCVS
- apt-get install libapache2-svn
	- $\mu$  zieht" apache2 und libsvn0 nach
	- apache1 wird entfernt
- Symlinks /etc/apache2/mods enabled/dav svn.load und /etc/apache2/mods enabled/dav svn.conf werden erzeugt.
- nachher: apache2, subversion, cvs, ViewCVS (für cvs)

### Konfiguration (dav\_svn.conf)

<Location /svn>

#lässt http://server/svn/ das DAV – Modul laden DAV svn #/Daten/prog\_svn wird Parent für alle Repositoris SVNParentPath /Daten/prog\_svn AuthType Basic AuthName "noa-Subversion-repository" #Authentifikation mittels ldapserver AuthLDAPURL "ldap://localhost/dc=Reimer?uid" require valid-user

</Location>

#### Konfiguration (/etc/subversion/config)

```
....
enable-auto-props = yes
[auto-props]
  *.c = svn:eol-style=native
  *.cpp = svn:eol-style=native
  *.h = svn:eol-style=native
  *.dsp = svn:eol-style=CRLF
  *.dsw = svn:eol-style=CRLF
  *.sh = svn:eol-style=native;svn:executable
  *.txt = svn:eol-style=native
  *.png = svn:mime-type=image/png
  *.jpg = svn:mime-type=image/jpeg
 Makefile = syn:eol-style=native
```
### Kommandozeilenclient

- enni@Willow:/tmp\$ svn co http://noa/svn/emath A emath/ematrix.h
	- ...
- enni@Willow:/tmp/emath\$ svn diff Index: main.cpp

```
=====================================================
--- main.cpp (revision 1)
+++ main.cpp (working copy)
@@ -32,7 +32,7 @@EVektor<int> I1(3), I2(3);
       EMatrix<Bruch> M1(3,3);
       M1[0][0]=1/1;
+ M1[0][0]=/*difftest*/1/1;
       M1[1][0]=2/1;
       M1[2][0]=3/1;
```
# Kommandozeilenclient (Forts.)

- enni@Willow:/tmp/emath\$ svn commit Sending main.cpp Transmitting file data . Committed revision 2.
- enni@Willow:/tmp/emath\$ svn add difftest A difftest
- enni@Willow:/tmp/emath\$ svn rename difftest renametest
	- A renametest
	- D difftest
- enni@Willow:/tmp/emath\$ svn commit Deleting difftest Adding renametest

### rapidsvn (plattformunabhängiger GUI-Client)

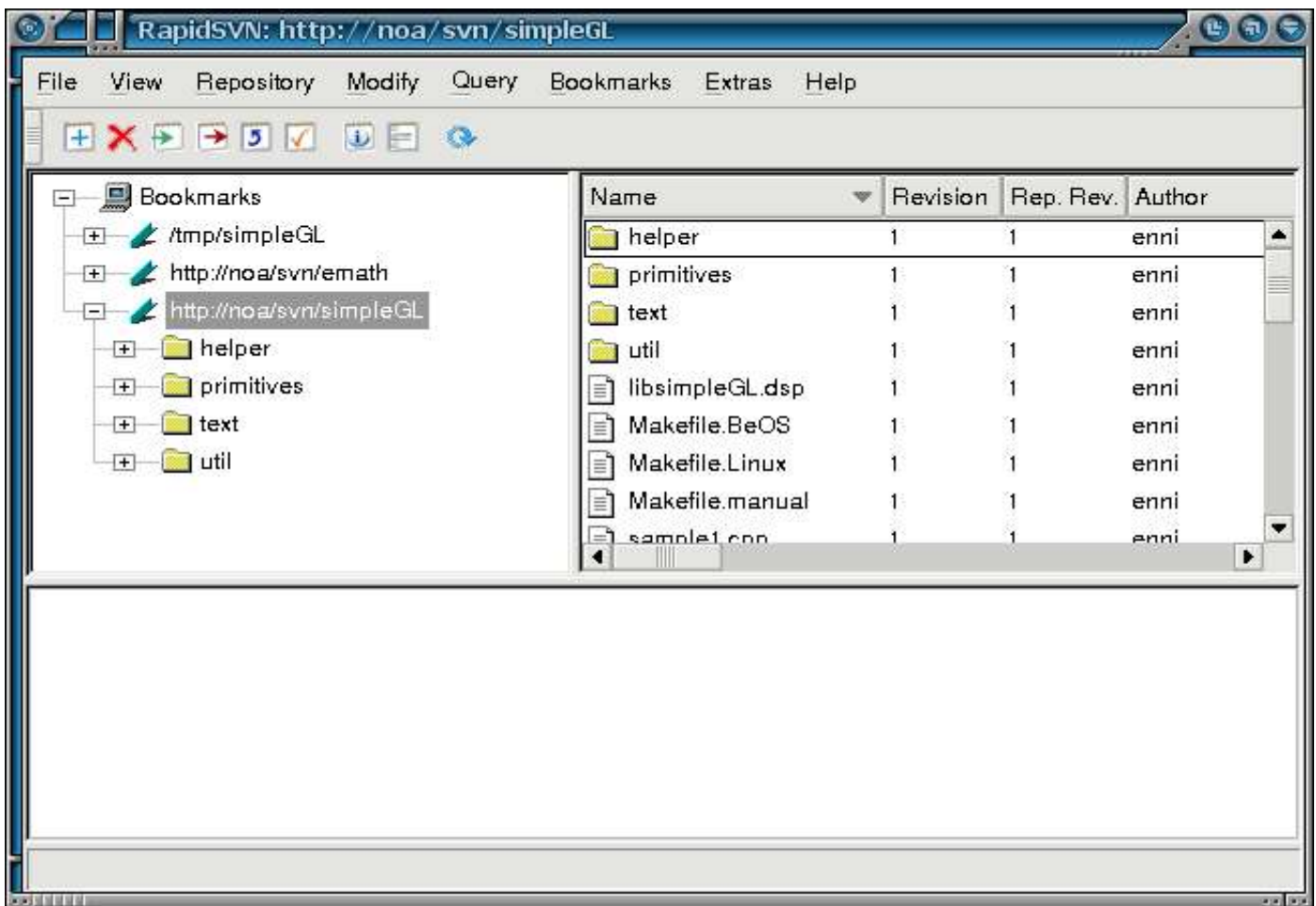

#### http://rapidsvn.tigris.org

#### jsvn (Java – GUI - Client)

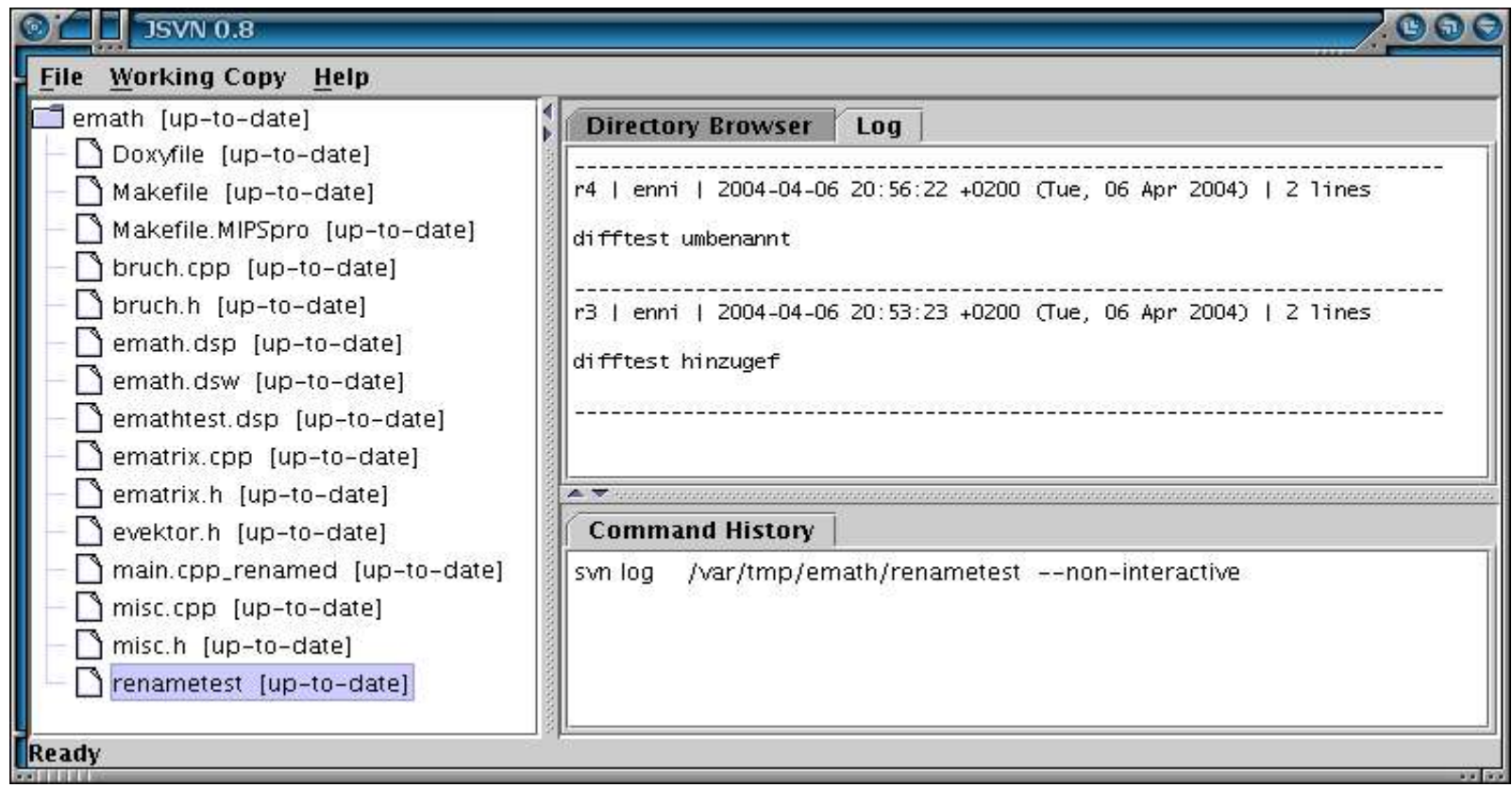

http://jsvn.alternatecomputing.com

### TortoiseSVN (in Explorer integrierter svn - Client)

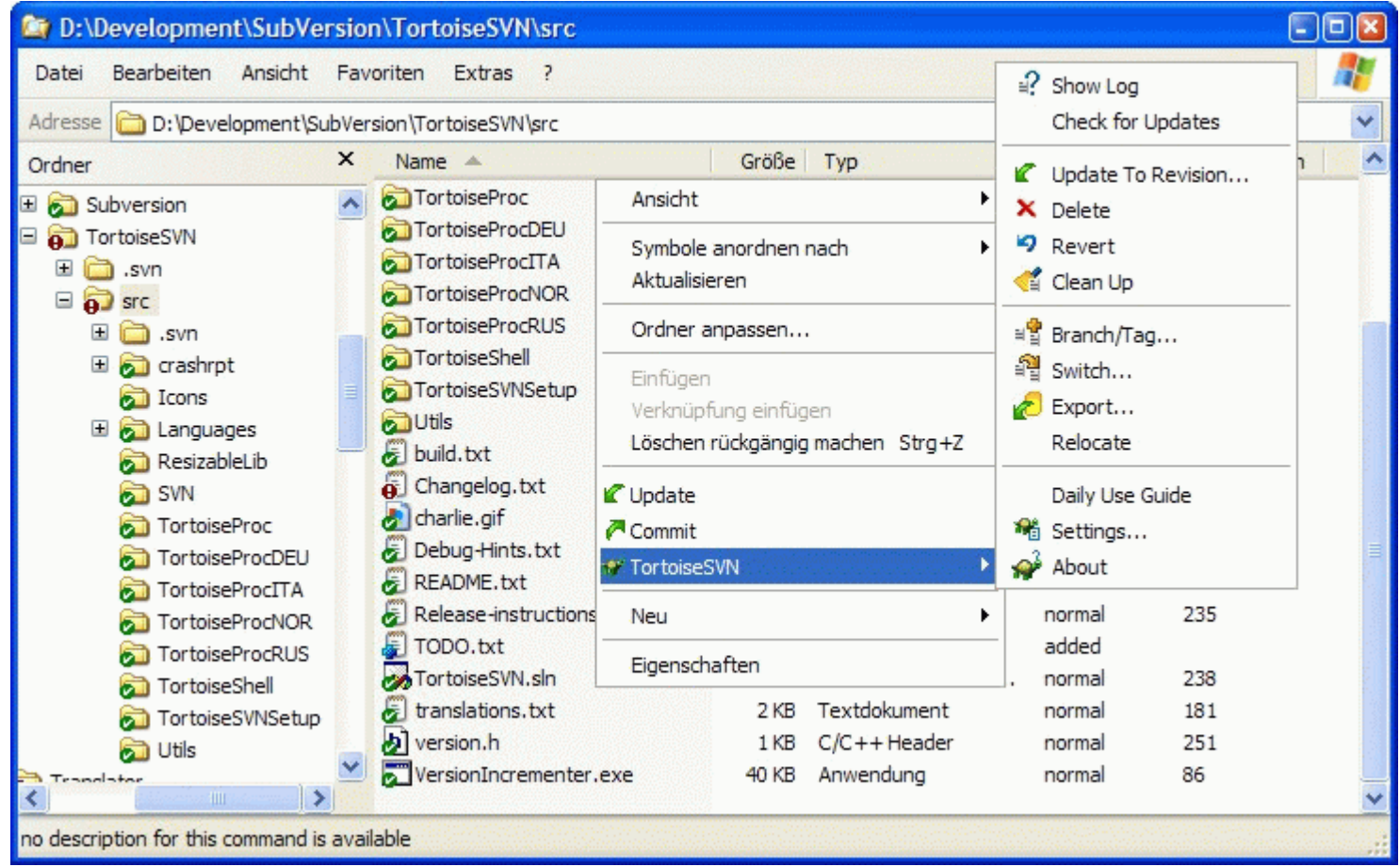

http://tortoisesvn.tigris.org/servlets/ProjectDocumentList?folderID=616

### TortoiseSVN (Forts.)

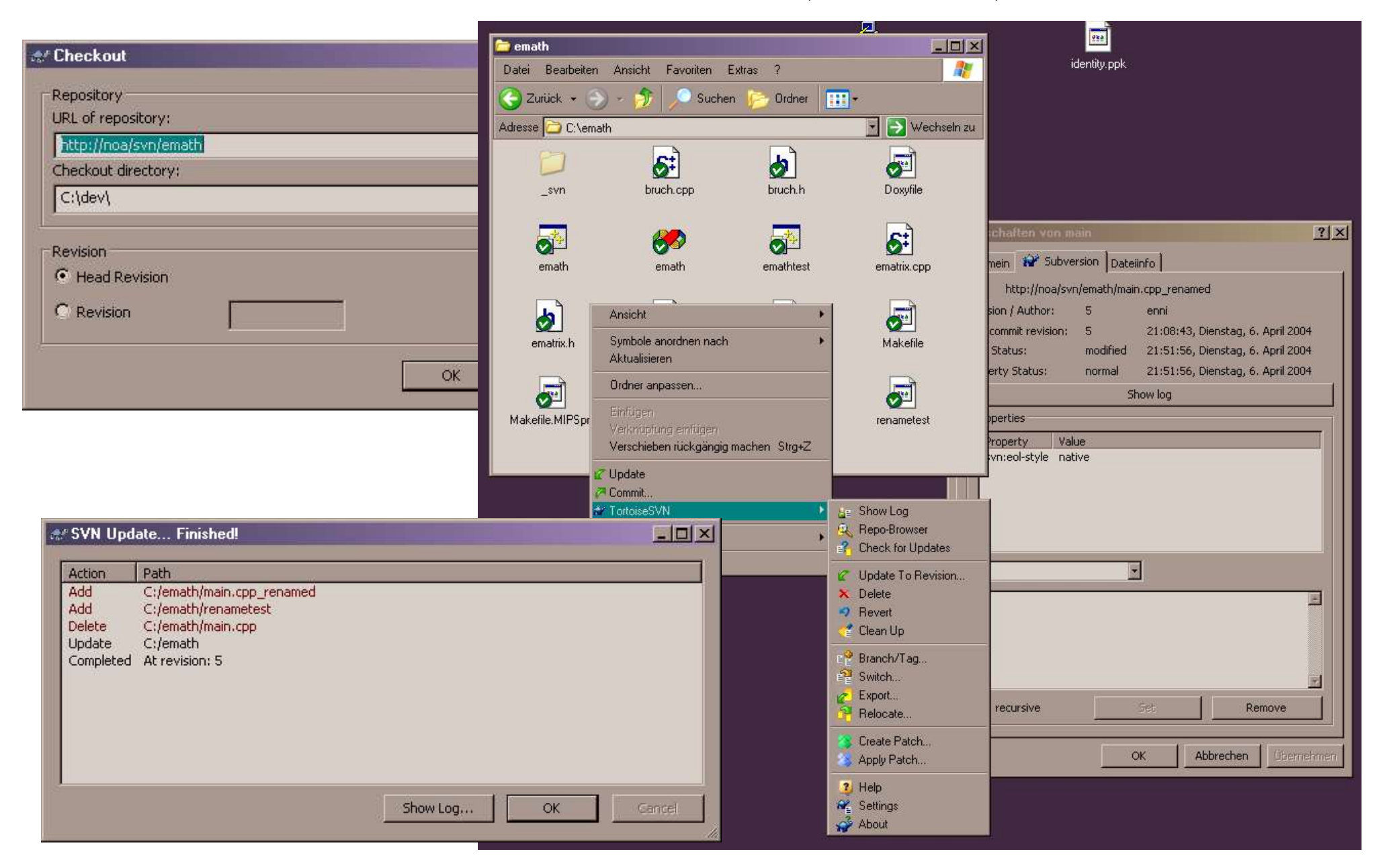